# Embedded Voicemail

# Pre-recorded AutoAttendant greeting

The source file needs to be in the format - PCM, 8kHz 16-bit, mono

| File Edit View Tools Help                                                                      | -                                                                                                    |                                    | 扰 LVM Greeting U                                  | Jtility — 🗆 🗅                                                                 |
|------------------------------------------------------------------------------------------------|----------------------------------------------------------------------------------------------------|------------------------------------|---------------------------------------------------|-------------------------------------------------------------------------------|
| Open Configuration Ctrl+O<br>Close Configuration<br>Save Configuration Ctrl+S                  | Auto Attendant                                                                                                    | - 2                                | Input File                                        | C:\Users\Worldtraining\Downloads\PsychoShort.wav                              |
| Save Configuration As<br>Change Working Directory<br>Preferences                               | Jame                                                                                                    | Auto Attendant Auto Attendant Name | Output File<br>Output File Type<br>Recording Name | C:\Users\Worldtraining\Desktop\AutoAttDemoGreeting Auto Attendant GreetingOne |
| Offline  Advanced                                                                              | Erase Configuration                                                                                                    | Maximum Inacti<br>(Default)        | Format                                            | G711                                                                          |
| Backup/Restore                                                                                 | Reboot<br>System Shutdown<br>Upgrade                                                                                                    |                                    | t                                                 | OK Cancel                                                                     |
| Exit<br>WanPort (0)<br>Directory (0)<br>Time Profile (0)<br>Firewall Profile (1)<br>PRoute (2) | Change Mode<br>Audit Trail<br>Security Settings<br>Erase Security Settings (Default)<br>Embedded File Management<br>Format IP Office SD Card<br>Recreate IP Office SD Card<br>Memory Card Command<br>Launch Voicemail Pro Client<br>System Status |                                    |                                                   |                                                                               |
| Account Code (0)<br>Licence (36)<br>User Rights (8)<br>Auto Attendant (0)<br>ARS (2)           |                                                                                                    |                                    | Make a note of the Recording Name                 |                                                                               |
| Location (0)                                                                                   |                                                                                                    |                                    |                                                   |                                                                               |
|                                                                                                | LVM Greeting Utility                                                                                                    |                                    |                                                   |                                                                               |
|                                                                                                | Add/Display VM locales<br>Initial Configuration                                                                                                    |                                    |                                                   |                                                                               |
|                                                                                                | Generate WebLM ID                                                                                                    |                                    |                                                   |                                                                               |

Use the LVM Greeting Utility to convert the file

#### Use the Embedded File Management to upload the file

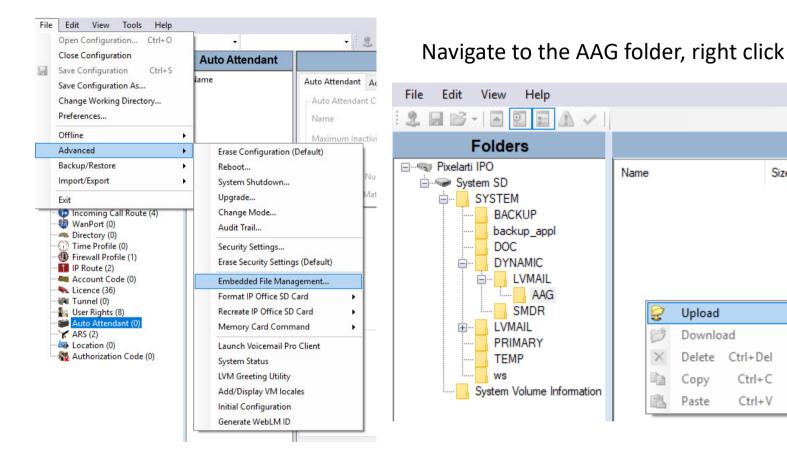

### The file extension is .c11

Size

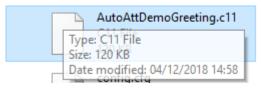

| Ξ                            | Mai             | nAtt                   |                           |
|------------------------------|-----------------|------------------------|---------------------------|
| Auto Attendant Actions       |                 |                        |                           |
| Auto Attendant Configuration |                 |                        |                           |
| Name                         | MainAtt         | Enable Local Recording |                           |
| Maximum Inactivity           | 8               | ▲<br>▼                 |                           |
| AA Number                    | 01              | You might v            | vant to un-check this     |
| Direct Dial-By-Number        |                 |                        |                           |
| Dial By Name Match Order     | Last then First | $\sim$                 |                           |
|                              | Time Profile    | Recording Name         | Shortcode                 |
| Morning                      | <none></none>   | V <none></none>        | <ul><li>✓ *8101</li></ul> |
| Afternoon                    | <none></none>   | V <none></none>        | *8201                     |
| Evening                      | <none></none>   | <none></none>          | ✓ *8301                   |
|                              |                 |                        |                           |

## In Manager, AutoAttendant – Type the Recording Name as entered in LVM

Create a ShortCode to test the AutoAttendant

| Short Code       |                  |  |
|------------------|------------------|--|
| Code             | *74              |  |
| Feature          | Auto Attendant   |  |
| Telephone Num    | ber "AA:MainAtt" |  |
| Line Group ID    | 0                |  |
| Locale           |                  |  |
| Force Account C  | Code 🗌           |  |
| Force Authorizat | ion Code 🗌       |  |